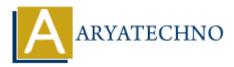

# **Setting up CodeIgniter on local environment**

**Topics :** <u>Codeigniter</u> **Written on** <u>February 29, 2024</u>

Setting up CodeIgniter on a local environment is a relatively straightforward process. Here's a stepby-step guide to help you get started:

# **Step 1: Prerequisites**

Before you begin, ensure that you have the following software installed on your local machine:

- Web server (e.g., Apache, Nginx)
- PHP (version 7.x or later recommended)
- MySQL or another supported database system
- Composer (optional, for managing dependencies)

### Step 2: Download CodeIgniter

- 1. Go to the CodeIgniter website and download the latest version of CodeIgniter.
- 2. Extract the downloaded zip file to a location on your local machine.

#### **Step 3: Configure Web Server**

- 1. Set up a virtual host or configure your web server to serve the CodeIgniter application.
- 2. Ensure that the document root points to the public directory inside the CodeIgniter folder.

### **Step 4: Configure Database**

- 1. Create a new database for your CodeIgniter application using your preferred database management tool (e.g., phpMyAdmin).
- 2. Open the application/config/database.php file in your CodeIgniter folder.
- 3. Update the database configuration settings with your database credentials (hostname, username, password, database name).

### **Step 5: Configure Base URL**

- 1. Open the application/config/config.php file in your CodeIgniter folder.
- 2. Set the base URL to match the URL of your local development environment. For example:

\$config['base\_url'] = 'http://localhost/your-codeigniter-folder/';

#### **Step 6: Test Installation**

- 1. Open a web browser and navigate to the base URL of your CodeIgniter application.
- 2. If everything is set up correctly, you should see the default welcome page provided by CodeIgniter.

## **Step 7: Start Developing**

Now that you have CodeIgniter set up on your local environment, you can start developing your application. You can create controllers, models, views, and routes based on your project requirements. Refer to the CodeIgniter documentation and tutorials for guidance on building your application.

#### **Additional Tips:**

- Make sure that the necessary PHP extensions are enabled (e.g., PDO, mysqli) in your php.ini configuration file.
- Configure error reporting and logging to help troubleshoot any issues during development.
- Keep your CodeIgniter installation and dependencies up to date by periodically checking for updates.

© Copyright Aryatechno. All Rights Reserved. Written tutorials and materials by Aryatechno